## **Mise en page avec OpenOffice Writer**

## *Les tabulations*

Les tabulations permettent de créer des alinéas, des retraits de texte ou d'aligner plusieurs lignes de texte.

Vous pouvez les créer en utilisant la touche TAB (représentant deux flèches (au-dessus du cadenas, sur votre clavier)) ou en déplaçant les petits curseurs sur la règle verticale, au-dessus de votre page :

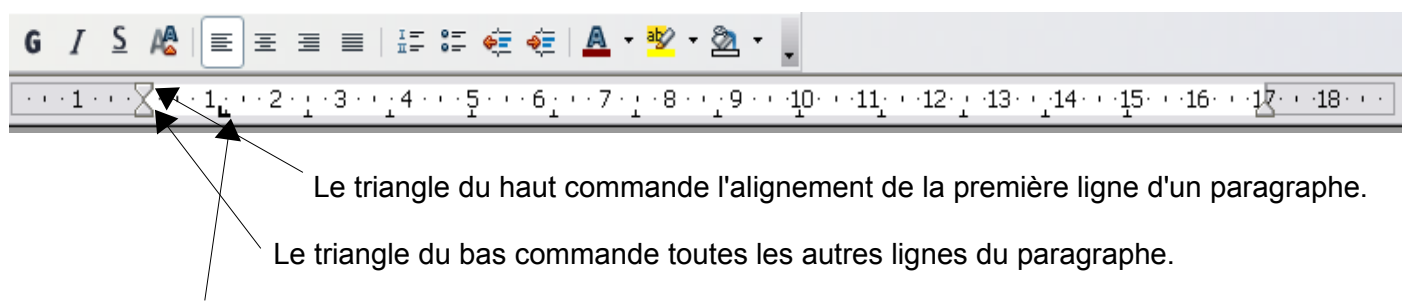

Le petit **L** noir apparaît quand vous cliquez au hasard sur la règle. Il permet, normalement, de régler l'espacement entre une puce et le texte (mais il est parfois difficile à manier).

Un dernier triangle, à droite de la règle, permet de régler l'espace entre le texte et la marge de droite.